# **E3 Modulevel ®**

## **Montage- und Bedienungsanleitung**

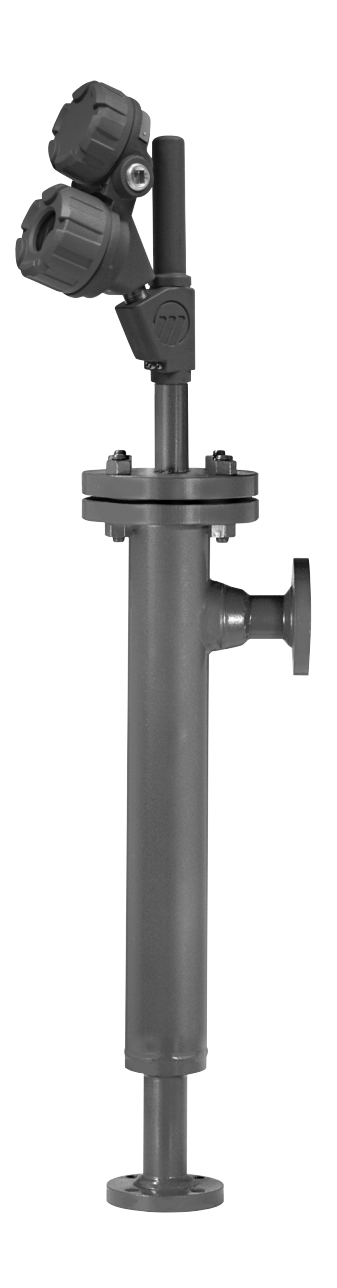

*Flüssigkeit Füllstand Verdränger-Messumformer*

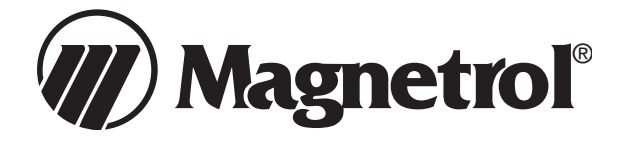

#### **AUSPACKEN**

Packen Sie das Gerät vorsichtig aus. Achten Sie darauf, dass kein Teil in der Schaumstoffverpackung zurückbleibt. Überprüfen Sie alle Teile auf Beschädigungen. Melden Sie sämtliche verborgenen Mängel innerhalb von 24 Stunden der Spedition. Vergleichen Sie den Inhalt der Verpackung bzw. der Kisten mit dem Packschein, und teilen Sie mögliche Abweichungen Magnetrol mit. Überprüfen Sie, ob die Modellnummer auf dem Typenschild mit dem Packschein und der Bestellung übereinstimmt. Überprüfen Sie die Seriennummer, und notieren Sie sie für die spätere Bestellung von Ersatzteilen.

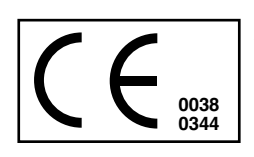

Die Geräte entsprechen folgenden Vorschriften:

1. EMV-Richtlinie: 2014/30/EU. Die Geräte wurden gemäß EN 61326:1997 + A1 + A2 überprüft.

- 2. Richtlinie 2014/34/EU für Geräte und Schutzsysteme zur bestimmungsgemäßen Verwendung in explosionsgefähr-<br>deten Bereichen. EG-Prüfbescheinigung Nr. EG-Prüfbescheinigung<br>(eigensichere Geräte) ISSeP08ATEX021X (eigensichere Geräte) oder ISSeP08ATEX019 (Druckfest gekapselte Geräte).
- 3. Richtlinie 2014/68/EU (Druckgeräterichtlinie). Sicherheitszubehör gemäß Kategorie IV Modul H1.

#### **VON OBEN MONTIERBARE GERÄTE**

Überprüfen Sie alle Bauteile nach dem Auspacken, um Transportschäden auszuschließen.

Achten Sie darauf, dass Verdrängerstab oder Führungsrohr (E-Rohr) nicht während des Auspackens oder der Installation geknickt werden.

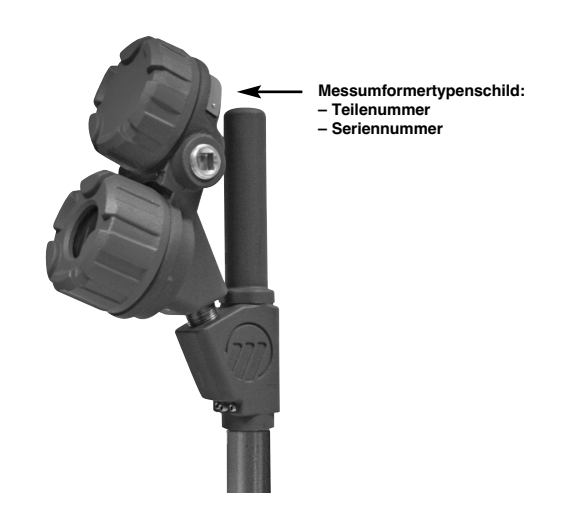

#### **GERÄTE MIT BEZUGSGEFÄSS**

Während des Transportes wird der Verdränger mittels Gurten und Drähten im Bezugsgefäß gesichert.

Diese Sicherungsvorrichtungen müssen vor der Inbetriebnahme durch den Bodenanschluss im Bezugsgefäß abgenommen werden. Überprüfen Sie dann das Gerät wie bereits für von oben montierbare Geräte beschrieben.

#### *Vorsicht:*

*Wird der Verdränger erneut transportiert, muss er wieder mit denselben Gurten und Drähten gesichert werden.*

#### **ANMERKUNG ZUM BETRIEB IN EIGENSICHEREN BEREICHEN GEMÄSS ATEX:**

Geräte der Kategorie 1, welche in Gefahrenbereichen eingesetzt werden, für die diese Kategorie vorgeschrieben ist, müssen so installiert werden, dass auch bei seltenen Zwischenfällen vom Aluminiumgehäuse keine Entzündungsgefahr durch Schläge oder Reibung ausgeht.

#### **FUNKTIONSPRINZIP**

#### **FüLLSTAND**

Füllstandänderungen erzeugen an dem an einer Messfeder aufgehängten Verdränger eine vertikale Bewegung, die sich bis zum Kern innerhalb eines linearen variablen Differenzialtransformators (LVDT) fortsetzt.

Ein dickwandiges Schutzrohr (E-Tube) zwischen Kern und LVDT dient dabei als statische und hermetische Barriere zum Prozess.

Die Positionsänderung des Kerns in Abhängigkeit vom Füllstand induziert eine proportionale Spannung im sekundären Teil des LVDT. Diese Signale werden in der elektronischen Schaltung verarbeitet und dienen zur Regelung des Ausgangssignals.

#### **TRENNSCHICHT**

Der E3 Modulevel ist in der Lage, den Trennschichtfüllstand von zwei unvermischbaren Flüssigkeiten mit unterschiedlicher Dichte zu ermitteln. Jedes Gerät wird entsprechend den Kundenspezifikationen gefertigt und mit einem Verdränger ausgestattet, der speziell für den Einsatzbereich des Anwenders ausgelegt ist. So kann es die Position einer sauberen Trennschicht oder einer Emulsionsschicht ermitteln und in ein stabiles Ausgangssignal umwandeln. Für Unterstützung bei der Spezifikation eines E3 für Trennschichtanwendungen wenden Sie sich bitte ans Werk. Beachten Sie bitte, dass für eine korrekte Trennschichtermittlung der gesamte Verdränger in Flüssigkeit getaucht sein muss.

#### **DICHTE**

Eine weitere Fähigkeit des E3 Modulevel ist die Ermittlung der sich ändernden Dichte einer Flüssigkeit innerhalb eines bekannten Dichtebereichs und die Umwandlung dieses Wertes in ein stabiles Ausgangssignal. Wenn sich die Dichte einer Flüssigkeit ändert, ändert sich auch die Masse der Flüssigkeit, die durch den speziell konstruierten Verdränger verdrängt wird. Die sich ergebende Veränderung der Auftriebskraft auf den Verdränger verursacht eine Bewegung des LVDT-Kerns, die erforderlich ist, um die Dichteänderung ins Ausgangssignal umzuwandeln.

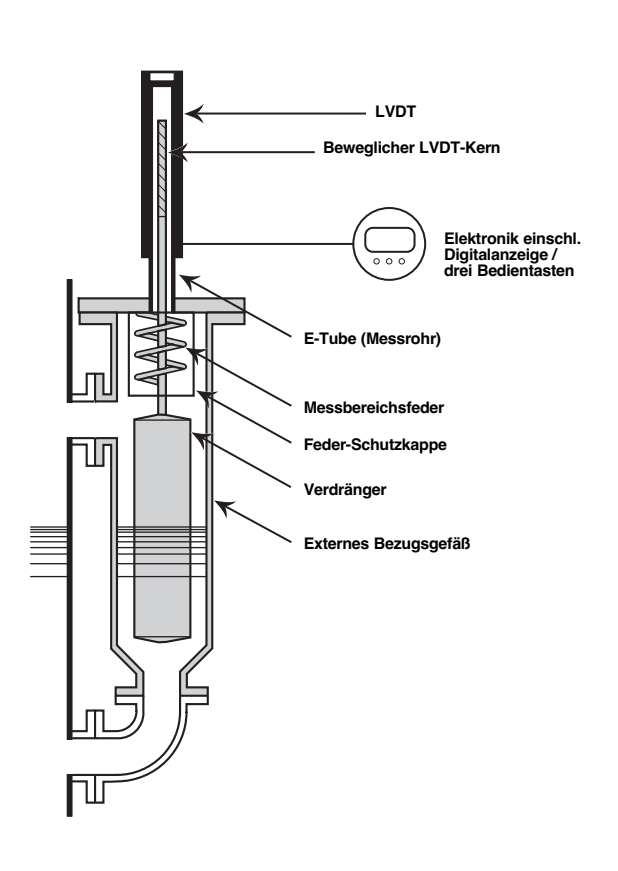

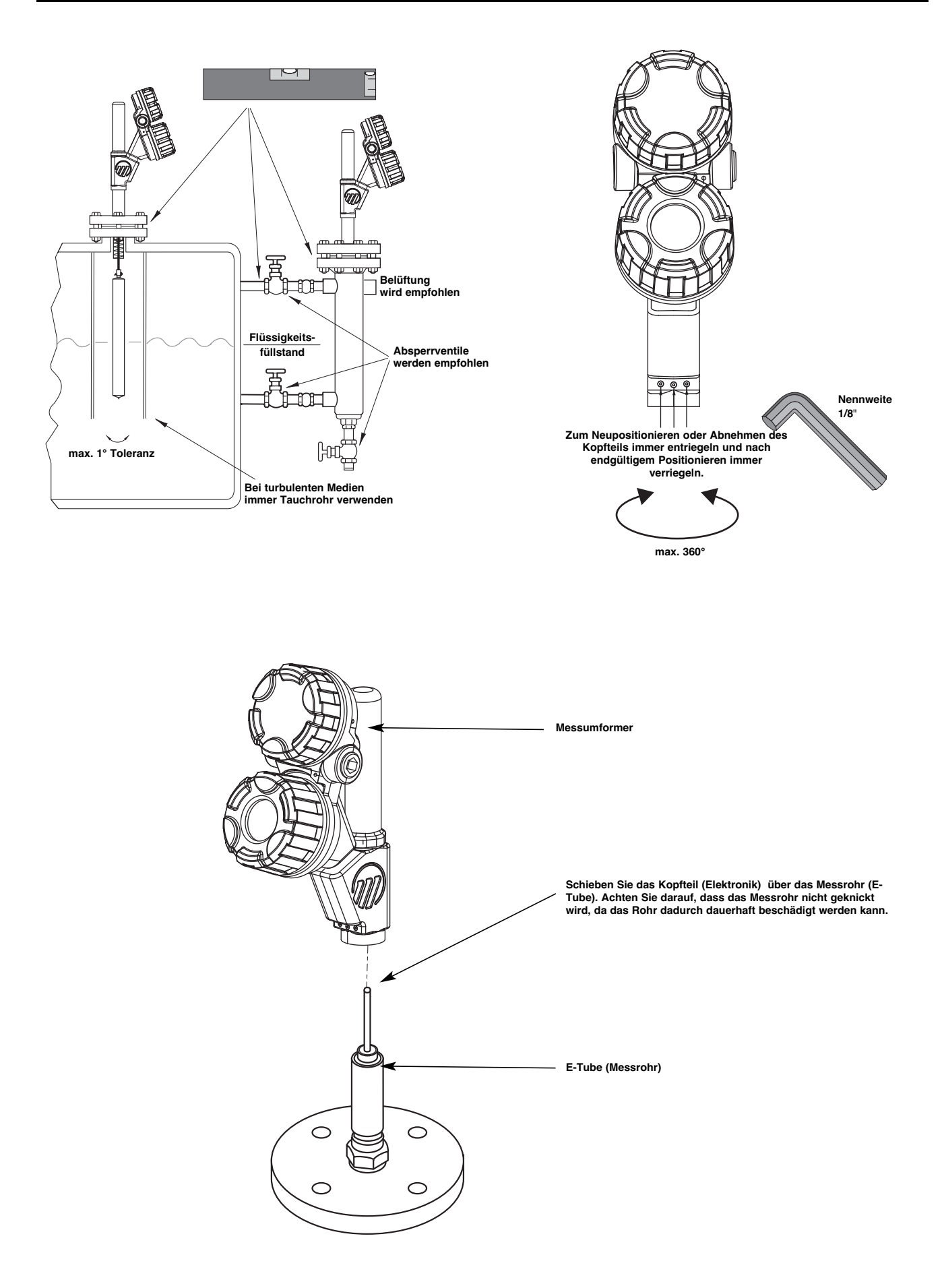

3

![](_page_3_Picture_1.jpeg)

#### **ACHTUNG:**

Die Kabelabschirmung darf nur an EINEM Ende geerdet werden. Es wird empfohlen, die Abschirmung vor Ort an die Erde anzuschließen (auf der Messumformerseite wie oben dargestellt). Sie kann jedoch auch in der Messwarte angeschlossen werden.

#### **REMOTE KABEL**

![](_page_3_Figure_5.jpeg)

**HINWEIS: Das Messumformergehäuse darf im Ex-Bereich geöffnet werden, wenn das Gerät mit einer geeigneten galvanischen Trennbarriere betrieben wird, sogar wenn der Bereich als Gefahrenbereich bekannt ist.**

![](_page_4_Picture_2.jpeg)

![](_page_4_Picture_681.jpeg)

#### **PASSWORT**

![](_page_4_Picture_682.jpeg)

**HINWEIS: Der Passwortschutz wird aktiviert, wenn fünf Minuten lang keine Taste betätigt wurde.**

#### **ACHTUNG:**

Die Geräte sind ab Werk abgeglichen: 4 mA unten am Verdränger (frei hängende Position) und 20 mA oben am Verdränger. Stimmen diese Einstellungen mit den erforderlichen Einstellungen überein, geben Sie lediglich wie folgt ein:

- Dichte bei Betriebstemperatur «Dichte» und<br>- Betriebstemperatur «ProzTemp».
- Betriebstemperatur «ProzTemp».

Falls die korrekten Werte von 4 bis 20 mA simuliert werden können, wird Nassabgleich empfohlen. In diesem Fall werden nicht die Bildschirme «Kal 4mA» und «Kal 20mA» verwendet, sondern die Bildschirme «Meßber. 4mA» und «Meßber. 20mA».

#### **HINWEIS: Gehen Sie beim Austausch eines neuen Messumformerkopfs oder beim Neuabgleich eines Geräts mit neuen Ersatzteilen nach dem Abgleichverfahren für Anwender vor (siehe Seite 15).**

![](_page_5_Picture_983.jpeg)

![](_page_5_Picture_8.jpeg)

**= Nassabgleichsverfahren - siehe auch Seiten 12 und 13.**

### **ANWENDUNG: VORGEHENSWEISE SCHRITT FüR SCHRITT – E3 Modulevel: Füllstand**

![](_page_6_Picture_905.jpeg)

**OFFSET**

![](_page_6_Figure_3.jpeg)

#### **ACHTUNG:**

Die Geräte sind ab Werk abgeglichen: 4 mA unten am Verdränger (frei hängende Position) und 20 mA oben am Verdränger. Stimmen diese Einstellungen mit den erforderlichen Einstellungen überein, geben Sie lediglich die Betriebstemperatur «ProzTemp» ein.

Der Verdränger ist speziell auf die Anwendung ausgelegt, sodass die Dichte nicht eingestellt werden braucht.

Falls die korrekten Werte von 4 bis 20 mA simuliert werden können, wird Nassabgleich empfohlen. In diesem Fall werden nicht die Bildschirme «Kal 4mA» und «Kal 20mA» verwendet, sondern die Bildschirme «Meßber. 4mA» und «Meßber. 20mA». Für einen korrekten Ausgangswert wird vorausgesetzt, dass der Verdränger immer vollständig in die Flüssigkeit eingetaucht ist (mindestens 50 mm (2")). Für die korrekte Vorgehensweise siehe bitte Seite 12.

#### **HINWEIS: Gehen Sie beim Austausch eines neuen Messumformerkopfs oder beim Neuabgleich eines Geräts mit neuen Ersatzteilen nach dem Abgleichverfahren für Anwender vor (siehe Seite 15).**

![](_page_7_Picture_1009.jpeg)

**= Nassabgleichsverfahren. Siehe auch Seiten 12 und 13.**

#### **ANWENDUNG: VORGEHENSWEISE SCHRITT FüR SCHRITT – E3 Modulevel: Trennschicht**

![](_page_8_Picture_975.jpeg)

![](_page_8_Figure_2.jpeg)

9

#### **ACHTUNG:**

Die Geräte sind ab Werk abgeglichen: 4 mA unten am Verdränger (frei hängende Position) und 20 mA oben am Verdränger. Stimmen diese Einstellungen mit den erforderlichen Einstellungen überein, geben Sie lediglich die Betriebstemperatur «ProzTemp» ein.

Der Verdränger ist speziell auf die Anwendung ausgelegt, sodass die Dichte nicht eingestellt werden braucht.

Falls die korrekten Werte von 4 bis 20 mA simuliert werden können, wird Nassabgleich empfohlen. In diesem Fall werden nicht die Bildschirme «Kal 4mA» und «Kal 20mA» verwendet, sondern die Bildschirme «Meßber. 4mA» und «Meßber. 20mA». Für einen korrekten Ausgangswert wird vorausgesetzt, dass sich der Füllstand nicht ändert und dass der Verdränger immer vollständig in die Flüssigkeit eingetaucht ist (mindestens 50 mm (2")). Für die korrekte Vorgehensweise siehe bitte Seite 12.

#### **HINWEIS: Gehen Sie beim Austausch eines neuen Messumformerkopfs oder beim Neuabgleich eines Geräts mit neuen Ersatzteilen nach dem Abgleichverfahren für Anwender vor (siehe Seite 15).**

![](_page_9_Picture_821.jpeg)

### **ANWENDUNG: VORGEHENSWEISE SCHRITT FüR SCHRITT – E3 Modulevel: überwachung der Dichte**

![](_page_10_Picture_842.jpeg)

**K**

**o n fi g uratio n**

![](_page_10_Figure_2.jpeg)

#### **FüLLSTANDMESSUNG: 100%-Füllstand kann nicht erreicht werden**

#### **4 mA-/0%-Füllstand abgleichen:**

Füllstand niedriger einrichten als Verdränger (frei hängend) oder auf niedrigsten Füllstand einrichten.  $Enter$  drücken  $=$  Abgleich starten. Pfeil nach oben + Enter drücken = 4-mA-Wert feststellen.

**Luft/Gase eingestellt 4 mA Prozessflüssigkeit**

#### **20 mA-/100%-Füllstand abgleichen:**

Füllstand auf die höchstmögliche Position einrichten. Multimeter an die Testpunkte anschließen. Schleifenstrom über Pfeiltasten nach oben und unten einstellen.

Beispiel: 50%-Füllstand ergibt 10 mA. Mit Pfeiltaste nach oben umschalten, bis Multimeter Folgendes anzeigt:

 $(20 \text{ mA} - 4 \text{ mA}) \times 50\% + 4 \text{ mA} = 12 \text{ mA}$ 

![](_page_11_Picture_9.jpeg)

#### **TRENNSCHICHTMESSUNG: Mithilfe der Prozessflüssigkeit**

**Wichtig:** Verdränger muss immer für mindestens 50 mm (2") in der oberen Flüssigkeit eingetaucht sein.

#### **4 mA-/0%-Füllstand abgleichen:**

Bringen Sie die Trennschicht auf den niedrigsten Füllstand. Enter drücken = Abgleich starten.

Pfeil nach oben + Enter drücken = 4-mA-Wert feststellen.

![](_page_11_Figure_15.jpeg)

#### **20 mA-/100%-Füllstand abgleichen:**

Bringen Sie die Trennschicht auf den höchsten Füllstand. Enter drücken = Abgleich starten. Pfeil nach oben + Enter drücken = 20-mA-Wert feststellen.

![](_page_11_Figure_18.jpeg)

#### **TRENNSCHICHTMESSUNG: Abgleich mithilfe von Wasser**

Obere Flüssigkeit ist Wasser mit einer Dichte von 1,0 kg/dm3 Untere Flüssigkeit mit einer Dichte von 0,80 kg/dm3

#### HINWEIS: Bei einer Dichte der Flüssigkeit von 0,78 kg/dm' wird der Verdränger nur mit 78% anstatt 80% eingetaucht **(siehe Beispiel unten).**

#### **4 mA-/0%-Füllstand abgleichen:**

Verdränger zu 80% in Wasser eintauchen. Enter drücken = Abgleich starten. Pfeil nach oben + Enter drücken = 4-mA-Wert feststellen.

![](_page_12_Figure_6.jpeg)

#### **20 mA-/100%-Füllstand abgleichen:**

Verdränger zu 100 % in Wasser eintauchen. Enter drücken = Abgleich starten. Pfeil nach oben + Enter drücken = 20-mA-Wert feststellen.

![](_page_12_Figure_9.jpeg)

Obere Flüssigkeit mit einer Dichte von 1,2 kg/dm3 Untere Flüssigkeit mit einer Dichte von = 0,80 kg/dm3

#### **4 mA-/0%-Füllstand abgleichen:**

Verdränger zu 80 % in Wasser eintauchen.

Enter drücken = Abgleich starten.

Pfeil nach oben + Enter drücken = 4-mA-Wert feststellen.

![](_page_12_Figure_15.jpeg)

#### **20 mA-/100%-Füllstand abgleichen:**

Verdränger zu 100 % in Wasser eintauchen. Enter drücken = Abgleich starten. Pfeil nach oben und/oder unten drücken = bis Schleifensignal mit **12 mA** in unserem Beispiel übereinstimmt.

Berechnung:  $\frac{100 \times (1 - \text{Obere Dichte})}{100 \times (1 - \text{Obere Dichte})}$  = % Messbereich Untere Dichte - Obere Dichte [(20 mA - 4 mA) x 50%] + 4 mA = **12 mA**  $\frac{100 \times (1 - 0.8)}{2} = 50\%$  $1,2 - 0.8$ 

Pfeil nach oben + Enter drücken = 20-mA-Wert feststellen.

![](_page_12_Figure_20.jpeg)

### **ANWENDUNG: VORGEHENSWEISE SCHRITT FüR SCHRITT: FORTGESCHRITTENE KONFIGURATION**

Ausgeblendete Diagnosebildschirme. Greifen Sie nur unter Anleitung oder nach ausführlicher Schulung darauf zu.

![](_page_13_Picture_727.jpeg)

#### **UNTERMENü WERK ODER KUND.KAL**

«Mit «AbglWahl» können entweder die Werkseinstellungen «Werk» oder die vom Super-User geänderten Einstellungen «Kund.Kal» angezeigt werden. Ersatz-Messumformerköpfe werden mit den Werkseinstellungen konfiguriert und unterscheiden sich daher von den vom Super-User geänderten Einstellungen. Die Super-User-Einstellungen haben Vorrang vor den Werkseinstellungen. Es ist jedoch jederzeit möglich, für eine effiziente Fehlersuche auf die Werkseinstellungen zurückzugreifen.

![](_page_14_Picture_1106.jpeg)

#### **VERFAHREN FüR KUNDENABGLEICH**

Gehen Sie nach diesem Verfahren vor,

- um neue E3-Elektroniken an EZ Modulevels früherer Generationen anzupassen.
- um Teile auszutauschen (Elektronikmodul, LVDT-Baugruppe, Messbereichsfeder, Stabbauteil oder Verdränger).
- um einen vollständigen Elektronikkopf an einem E3-Modell auszutauschen.

*HINWEIS: Dieses Verfahren sollte unter normalen Betriebsbedingungen durchgeführt werden.*

#### **Erfassen des 4-mA-Wert**

- 1. Bring die Flüssigkeitsmenge auf den Verdränger an den gewünschten Füllstandtiefpunkt. Mit Tastatur und LCD-Display, Bildlauf nach unten zu WerkPara.
- 2. Drück ↵ für den Zugriff auf Dateneingaben Modus, danach ↓ bis "JA" wird angezeigt und ↵ nochmals. Das Werks-Menü ist jetzt zuganglich.
- 3. Bildlauf nach unten zu AbglWahl.
- 4. Drück  $\downarrow$  danach  $\dagger$  bis Kund.Kal wird angezeigt und  $\downarrow$  nochmals.
- 5. Drück + bis Kund.KalKalMenü und drück < um das Menü anzuzeigen.
- 6. Bildlauf nach unten bis SnrKalLo.
- 7. Drück  $\downarrow$  danach  $\dagger$  und  $\downarrow$  gleichzeitig und  $\downarrow$  nochmals. Der aktuelle Füllstand wurde erfasst als Tiefstwert.
- 8. Bildlauf nach unten bis FülKalLo. Der Standardwert ist 0.00. Wenn ein anderen Wert gewünscht ist an diese Stelle, Drück  $\downarrow$ , verwende  $\dagger$  und  $\dagger$  Tasten und wähle den gewünschten Wert und drück  $\downarrow$  nochmals.

#### **Erfassen des 20-mA-Wert**

- 9. Bring die Flüssigkeitsmenge auf den Verdränger an den gewünschten Füllstandhochpunkt. Bildlauf zu SnrKalHi.
- 10. Drück danach und gleichzeitig und nochmals. Der aktuelle Füllstand wurde erfasst als Höchstwert.
- 11. Bildlauf nach unten zu FülKalHi. Der Standartwert ist der Verdränger Länge. Wenn ein anderen Wert gewünscht ist an diese Stelle, Drück ↵, verwende ↑ und ↓ Tasten und wähle den gewünschten Wert und drück ↵ nochmals. Die Benutzer-Kalibrierung ist abgeschlossen.

*HINWEIS: Mit PACTware™ können Sie auf bedienerfreundliche Weise das identische Verfahren durchführen.*

#### **PACT***ware***™ – Konfiguration und Fehlersuche**

Für nähere Informationen über den Einsatz von PACT*ware*™ und FDT siehe Bedienungsanleitung 59-601.

#### **WAS IST FDT, PACT***ware***™ UND DTM?**

- FDT (Field Device Tool) ist ein neuer Schnittstellencode, der die Standardisierung zwischen Rahmenprogrammen (z.B. PACT*ware*™) und DTMs (Device Type Manager) beschreibt.
- PACT*ware*™ (Process Automation Configuration Tool) ist ein Rahmenprogramm. Hierbei handelt es sich um ein geräteunabhängiges Software-Programm, das mit allen zugelassenen DTMs kommuniziert.
- DTM (Device Type Manager) ist ein gerätespezifischer Softwaretreiber, der für den Betrieb innerhalb eines FDT-kompatiblen Rahmenprogramms wie etwa PACT*ware*™ entwickelt wurde. Er enthält alle speziellen Informationen, die für die Kommunikation mit einem bestimmten Gerät erforderlich sind (z.B. Pulsar RX5). Es gibt zwei Grundkategorien von DTMs: Kommunikation (HART, Fieldbus®, Profibus® usw.) und Feldgerät (z. B. Pulsar RX5-Radarmessumformer).

#### **ANSCHLüSSE**

Die folgende Abbildung zeigt eine typische Hardware-Konfiguration. Halten Sie beim Anschluss an Instrumentenkreise in Gefahrenbereichen oder beim Messen entflammbarer Medien alle Sicherheitsvorschriften ein. Computer sind keine eigensicheren Geräte.

![](_page_15_Figure_8.jpeg)

#### **HART®-Interface von MACTek® Corporation.**

#### **SCHNELLSTART**

#### **1. Ein Projekt starten**

Öffnen Sie Pactware, und fügen Sie den Hart-Modemschlüssel und danach das Magnetrol-Instrument zu Ihrem Projekt hinzu.

Wählen Sie «Device» – «add device» –, und wählen Sie das Gerät aus (wiederholen Sie das für jedes Gerät in Ihrem Projekt).

**Wichtig:** Stellen Sie sicher, dass die COM-Port-Einstellungen für Ihren Hart-Modemschlüssel korrekt sind.

#### **2. Schließen Sie die Geräte an.**

Wählen Sie im linken Fenster das Magnetrol-Instrument aus.

Wählen Sie: «Device» – «connect» (sowohl Modem als auch Magnetrol-Instrument werden angeschlossen).

#### **3. Konfigurieren Sie das Instrument.**

Wählen Sie «Device» – «parameter» – «Online parameterization».

Öffnen Sie «+ Main Menu», und wählen Sie «+ Device set up» – «Calibration».

Die Parameter können im Fenster rechts über die Dropdown-Liste geändert werden. Mit ENTER bestätigen Sie Ihre Änderung online.

**4. Führen Sie einen manuellen Abgleich der 4-20-mA-Ausgabe durch.**

Wählen Sie in «Calibration» - «Set point Calib», und wählen Sie «Capture values».

Eine Warnmeldung erscheint: Trennen Sie den Loop vom DCS.

Stellen Sie 4 mA ein (siehe ANWENDUNG-Seiten) «Capture 4mA».

Stellen Sie 20 mA oder 20 mA nach % ein (siehe<br>ANWENDUNG-Seiten) «Capture 20mA», und ANWENDUNG-Seiten) «Capture schließen Sie das Verfahren ab, indem Sie «End» auswählen.

#### **5. Diagnose**

Der E3 Modulevel bietet die Möglichkeit, die Ausgabe und LVDT-Position zu überwachen.

Wählen Sie «Device» – «parameter» – «Online parameterization».

Öffnen Sie «+ Main Menu», und wählen Sie «+ Device set up» – «Diagnostics».

Es erscheint ein Überblick über alle möglichen Diagnosewerte. Sollten vor Ort Probleme auftreten, kann ein Druck-Screenshot an Magnetrol gesendet werden, um Unterstützung aus dem Werk zu erhalten. Dieser Bildschirm bietet zudem eine Funktion für einen Loop-Test: 4 mA, 20 mA oder jeder beliebige mA-Testwert. Schließen Sie das Loop-Verfahren ab, indem Sie «End» wählen.

![](_page_15_Picture_32.jpeg)

![](_page_16_Figure_1.jpeg)

#### **ANSCHLüSSE**

Wo wird der Hart-Kommunikator angeschlossen?

• An den Klemmen (+) und (-) im Anschlussgehäuse.

• An der ersten Abzweigdose zwischen Gerät und Messwarte.

**WICHTIG**: Das digitale HART®-Signal überlagert das Signal von 4 bis 20 mA und benötigt min. 250 Ω und max. 450 Ω Lastwiderstand.

#### **HART® üBERPRüFEN**

Bevor Sie mit dem HART®-Konfigurationsverfahren beginnen, müssen Sie überprüfen, ob Ihr HART®-Kommunikator mit den passenden DDs (Device Descriptors) für den E3 Modulevel ausgestattet ist.

Kommunikator starten<br>Offline gehen NO auswählen:<br>4 auswählen: Dienstprogramm<br>Simulation 5 auswählen: Hersteller überprüfen: Magnetrol

![](_page_16_Picture_610.jpeg)

Ist die entsprechende Software-Version nicht vorhanden, wenden Sie sich an Ihr HART®-Servicecenter, wo Sie die korrekten DDs für den E3 Modulevel bekommen.

### **HART-MENü**

I/O Gerät starten.<br>1 Geräte-Setun

1 Geräte-Setup («DEVICE SET UP») eingeben.

Drücken Sie eine der folgenden alphanumerischen Tasten. Wenn nach 5 Sek. kein Tastendruck festgestellt wird, wechselt der Kommunikator automatisch in den Modus «RUN» und zeigt alternativ Füllstand, % Ausgang und Loop-Signal an.

- 1 Für Eingabe von Abgleich («CALIBRATION») (siehe Seite 18 für weitere Informationen).
- 2 Für Eingabe von Basis-Setup («BASIC SET UP») allgemein HART.
- 3 Für fortgeschrittenes Setup («ADVANCED SET UP») (siehe Seite 18 für weitere Informationen).
- 4 Für Eingabe von Diagnose («DIAGNOSTICS») (siehe Seite 18 für weitere Informationen).
- 5 Für Eingabe von Überprüfen («REVIEW») zur Überprüfung aller Einstellungen.

#### **KONFIGURATION MIT HART®**

![](_page_17_Figure_1.jpeg)

### **FEHLERSUCHE und SYSTEMPROBLEME**

![](_page_18_Picture_1222.jpeg)

#### **INFORMATIONSMELDUNGEN**

Der in der Hierarchie niedrigste Diagnosezustand betrifft Betriebsfaktoren, die nicht von kritischer Bedeutung für die Messung sind. Weitere Fehlerinformationen können über den Statusverlauf im Werksmenü eingesehen werden.

![](_page_19_Picture_658.jpeg)

#### **WARNMELDUNGEN**

Eine Warnmeldung zeigt den Status des Instruments an. Eine Warnmeldung erfordert nicht unbedingt eine sofortige Aktion, jedoch genaue Aufmerksamkeit und/oder weitere Beobachtung. Die Warnmeldung wird am Gerät angezeigt und/oder auf dem PACT*ware*™-Bildschirm ausgewählt, während das Ausgabesignal normal bleibt.

![](_page_19_Picture_659.jpeg)

#### **FEHLERMELDUNGEN**

Eine Fehlermeldung zeigt ein eventuelles Instrumentenversagen an und erfordert eine Aktion. Die Fehlermeldung wird am Gerät angezeigt und/oder auf dem Pactware-Bildschirm ausgewählt, während das Ausgangssignal zum ausgewählten Fehlerausgang wechselt (3,6 mA, 22 mA oder HOLD).

![](_page_20_Picture_483.jpeg)

\* Kann auftreten wenn Einheit ist entwickelt für Trennschicht und kein Flüssigkeit berührt der Verdränger

### **AUSWIRKUNGEN DER DIAGNOSEMELDUNGEN**

![](_page_20_Picture_484.jpeg)

![](_page_21_Figure_2.jpeg)

#### **AUSTAUSCH DES LINEAREN VARIABLEN DIFFEREN-TIAL-MESSUMFORMERS (LVDT)**

![](_page_21_Figure_4.jpeg)

#### **7 Umgekehrt wieder installieren.**

#### **ABNEHMEN DES EZ-MESSUMFORMERKOPFS AUSTAUSCH DURCH E3-MESSUMFORMERKOPF**

![](_page_21_Figure_7.jpeg)

#### **HINWEIS:**

**Vor der Montage Transport-Führungsrohr abnehmen. Gehen Sie zum Abgleich nur nach dem Abgleichverfahren auf Seite 15 vor.**

#### **üBERPRüFEN DES WIDERSTANDS DER LVDT-WICKLUNG**

- 1. Überprüfen Sie mit einem Multimeter die Primärwicklung. Die Stifte 1 und 4 müssen ca. 75 bis 105 Ω aufweisen.
- 2. Die Sekundärwicklung (Stifte 2 und 5 oder 3 und 6) muss ca. 70 bis 100 Ω aufweisen. Werden diese Werte nicht erreicht, muss der LVDT ausgetauscht werden.

![](_page_21_Figure_13.jpeg)

All Ersatzteile sind nur für standard-Modelle. Kontaktieren Sie bitte den Hersteller vor Bestellung von Ersatzteilen (Modellnummer vorangestellt miet ein X).

VORZUGSVARIANTEN (ESP, EXPEDITE SHIP PLAN)

Verschiedene Modelle sind für bevorzugte Lieferung innerhalb von max. 1 Woche nach technisch und kommerziell klarem Bestelleingang verfügbar (ESP: Expedite Ship Plan).

Die im Rahmen des ESP-Service verfügbaren Modelle sind zur Verdeutlichung in den Bestellangaben grau codiert.

### **Messumformerkopf**

![](_page_22_Figure_6.jpeg)

![](_page_22_Figure_7.jpeg)

**Messumformerkopf** Getrennt Version

![](_page_22_Figure_9.jpeg)

![](_page_22_Figure_10.jpeg)

**<sup>16</sup>**

![](_page_23_Picture_942.jpeg)

 $\overline{\phantom{a}}\hspace{0.1cm} \rightarrow \hspace{0.1cm} \hspace{0.1cm} \hspace{0.1cm} \hspace{0.1cm} \hspace{0.1cm} \hspace{0.1cm} \hspace{0.1cm} \times$  **X** = bei Abweichungen von einer Standard-Teilenr.

#### **Achtung: Austauch eines der folgende Teile erfordert eine Neukalibrierung des reparierten Gerätes: Teilen 1, 16, 22, 23, 25.**

Kontaktieren Sie bitte den Hersteller um den richtigen Ersatzteilnummern zu erhalten für Teilen nicht aufgeführt in den folgenden Tabellen.

![](_page_23_Picture_943.jpeg)

![](_page_23_Picture_944.jpeg)

![](_page_23_Picture_945.jpeg)

(\*)  $\Box$  = Ziffer 9 + Ziffer 10 der Bestellnummer

![](_page_23_Picture_946.jpeg)

![](_page_23_Picture_947.jpeg)

![](_page_23_Picture_948.jpeg)

(\*) Enthält Kernstab (Teil 21)

![](_page_23_Picture_949.jpeg)

![](_page_23_Picture_950.jpeg)

(\*) Enthält O-Ring (Teil 9)

![](_page_23_Picture_951.jpeg)

![](_page_23_Picture_952.jpeg)

![](_page_23_Picture_953.jpeg)

![](_page_24_Picture_1222.jpeg)

![](_page_24_Picture_1223.jpeg)

(\*) Enthält Kernstab (Teil 21)

![](_page_24_Picture_1224.jpeg)

![](_page_24_Picture_1225.jpeg)

![](_page_24_Picture_1226.jpeg)

#### **PHYSIKALISCHE DATEN**

![](_page_25_Picture_887.jpeg)

<sup>➀</sup> Gilt nicht für FOUNDATION-Fieldbus™-Geräte. <sup>➁</sup> Nur für Geräte mit Aluminium Gehäuse.

### **LEISTUNGSDATEN**

![](_page_26_Picture_452.jpeg)

### **MECHANISCHE SPEZIFIKATIONEN**

![](_page_26_Picture_453.jpeg)

#### **ABMESSUNGEN in mm**

![](_page_27_Figure_1.jpeg)

![](_page_27_Figure_2.jpeg)

![](_page_27_Picture_366.jpeg)

![](_page_27_Figure_4.jpeg)

![](_page_27_Picture_367.jpeg)

#### **Abmessung A für alle Modelle**

![](_page_28_Picture_871.jpeg)

### **Abmessungen B und C für Modelle mit externem Bezugsgefäß (E33/E34/E35/E36)**

![](_page_28_Picture_872.jpeg)

![](_page_28_Picture_873.jpeg)

#### **Eine komplette Messeinrichtung besteht aus:**

- 1. Ein Bestellcode für einen kompletten E3-Modulevel ® Messumformer.
- 2. Optionen:
	- Verstellbare Verdrängeraufhängung für oben montierbare Geräte, Kabellänge 2,5 m. Bestellnr. **032-3110-004** erforderlich, wenn Abstand zwischen Verdränger-Oberseite und Dichtfläche des Flansches > Abmessung **A** (siehe Abmessungen) + 60 mm.
	- Kostenlos: E3 Modulevel DTM (PACT*ware*®) kann unter www.magnetrol.com heruntergeladen werden.
	- Verbindungskabel für die getrennte Geräteversion (6 adrig geschirmt, nur für nicht Ex Bereich). Kontaktieren Sie das Werk für Verbindungskabel für den Ex Bereich.

![](_page_29_Figure_7.jpeg)

### **MODELLBEZEICHNUNG – NICHT-DAMPFANWENDUNGEN (max. 600 lb)**

### GERÄTETYP, FUNKTION

![](_page_30_Picture_979.jpeg)

### **MODELLBEZEICHNUNG – DAMPFANWENDUNGEN (max. 600 lb)**

GERÄTETYP, FUNKTION

Kohlenstoffstahlausführung

#### Edelstahlausführung

![](_page_31_Picture_959.jpeg)

![](_page_31_Picture_960.jpeg)

Ē,

#### **MODELLBEZEICHNUNG – NICHT-DAMPFANWENDUNGEN (von 900 lb bis 2500 lb)**

### GERÄTETYP, FUNKTION

<sup>E</sup> <sup>3</sup> **Komplette Bestellnummer für E3 Modulevel-Messumformer –** PROZESSANSCHLUSS *Für oben montierte Anschlüsse* DICHTE UND PROZESSTEMPERATUR (Trennschichtanwendungen auf Anfrage) Kohlenstoffstahlausführung E 3 1 | E3 Modulevel für Kopfmontage E 3 3 | E3 Modulevel mit Bezugsgefäß seitlich/unten E 3 5 E3 Modulevel mit Bezugsgefäß seitlich/seitlich Edelstahlausführung E 3 2 E3 Modulevel für Kopfmontage E 3 4 | E3 Modulevel mit Bezugsgefäß seitlich/unten E 3 6 E3 Modulevel mit Bezugsgefäß seitlich/seitlich Stimmen Sie die Temperaturerweiterungen mit der max. Prozesstemperatur ab (9. Ziffer) E31/E32 - ANSI Flanschnennwerte **Nennweite** E31/E32 - EN 1092-1 (DIN) Flanschnennwerte 900 lb | 1500 lb | 2500 lb | Nennweite | PN 160 | PN 250 | PN 320 | Nennweite RJ-Flansch 1500 lb RJ-Flansch RJ-Flansch <sup>①</sup> 2500 lb PN 160 Typ B2 PN 250 Typ B2 PN 320 Typ B2 GL | – | – | 3" | EF | EG | EH | DN 80 HL HM HN 4" FF FG FH DN 100 KL | KM | KN | 6" | GF | GG | GH |DN 150 *Für Modelle mit externem Bezugsgefäß* E33...E36 - ANSI Flansch-/Bezugsgefäßnennwerte Nennweite E33...E36 - EN 1092-1 (DIN) Flanschnennwerte 900 lb Nennweite RJ-Flansch 1500 lb RJ-Flansch RJ-Flansch<sup>10</sup> 2500 lb PN 160 Typ B2 PN 250 Typ B2 PN 320 Typ B2 PL PM PN 1<sup>1/2"</sup> geflanscht  $CF$  CG CH  $DP<sup>40</sup>$ QL QM QN 2" geflanscht CF CG CH geflanscht AL AM AN 1<sup>1</sup>/<sub>2</sub>" NPT-F EL EM EN 2" NPT-F  $DF \Big| DG \Big| DH \Big|^{DN \, 50}$ RL RM RN 1<sup>1</sup>/2" Muffe DF DG DH geflanscht FL FM FN 2" Muffe AUSGANG UND ELEKTRONIK ZULASSUNGEN UND GEHÄUSE S | 4 bis 20 mA mit Hart® -Kommunikation, SIL 2/3 zertifiziert (einschl. Anzeige / 3-Tasten-Tastatur) F FOUNDATION-Fieldbus-Kommunikation (einschl. Anzeige / 3-Tasten-Tastatur) **Aluminiumguss Edelstahl Gehäusematerial** M20 3/4" NPT M20 Kabeleingang / Zulassung J | K | L | M | Wetterfest A B C D ATEX/IEC und FISCO eigensicher E F G H ATEX/IEC (Hart und FF) druckfest gekapselt 5 6 7 8 FM und FISCO eigensicher 1 2 3 4 FM (Hart und FF) druckfest gekapselt  $\overline{O}$  Max. 355 bar bei +40°C **MESSBEREICH** 356 813 1219 1524 1829 2134 2438 2743 3048 *mm* AB C D E F G H I *Code* 150 °C 200 °C 230 °C 290 °C 315 °C 400 °C 450 °C *Max. Temp./Dichte* B N E N N N E Dichte 0.55 bis 1.09 MAX. PROZESSTEMPERATUR Stimmen Sie die maximale Prozesstemperatur mit den Temperaturerweiterungen ab (4. Ziffer) *Kompakt Elektronik*  $1 \mid T \leq +290$  °C – 4. Ziffer: ALLE  $3 \mid 4290 \degree C < T \le 4315 \degree C$  – 4. Ziffer: N  $8$  +315 °C < T ≤ +450 °C –  $-4$ . Ziffer: N oder E *Getrennt Elektronik*

**NICHT-DAMPFANWENDUNGEN/HOCHDRUCK**

 $\triangleright$  X = Produkt mit spezieller Kundenanforderung

### **MODELLBEZEICHNUNG – DAMPFANWENDUNGEN (von 900 lb bis 2500 lb)**

٦

GERÄTETYP, FUNKTION

Kohlenstoffstahlausführung

Edelstahlausführung

![](_page_33_Picture_935.jpeg)

![](_page_33_Picture_936.jpeg)

 $\bar{l}_{\gamma}$ 

![](_page_34_Picture_0.jpeg)

# E3 Modulevel Verdränger-Messumformer Konfigurationsdatenblatt

Kopieren Sie die leere Seite, und bewahren Sie die Kalibrierungsdaten für spätere Zwecke und zur Fehlersuche auf.

### **Bezeichnung**

![](_page_34_Picture_313.jpeg)

### **Konfiguration**

![](_page_34_Picture_314.jpeg)

# **WICHTIG**

### **WARTUNGS- UND REPARATURABWICKLUNG**

Für Magnetrol-Kunden besteht die Möglichkeit, komplette Füllstandmessgeräte oder Teile eines Füllstandmessgerätes zwecks Austausch oder Instandsetzung an das Herstellerwerk zurückzuschicken. Zurückgesandte Geräte oder Teile werden umgehend bearbeitet. *Instandsetzung oder Austausch* sind für den Kunden (Eigentümer oder Anwender) kostenlos, wenn:

- a. Die Teile innerhalb der Garantiezeit zurückgeschickt werden.
- b. Die Werksinspektion Produktions- oder Werkstoff-Fehler feststellt.

Kosten für Werkstoffe und Arbeit werden nur dann in Rechnung gestellt, wenn die Ursache der Störung außerhalb der Kontrolle von Magnetrol bzw. die Störung nach Ablauf der Garantiezeit liegt.

Es ist möglich, dass zur Behebung einer Störung Ersatzteile oder in ganz besonderen Fällen sogar komplette Messgeräte geliefert werden müssen, bevor das Originalgerät ersetzt oder instand gesetzt werden kann. In solchen Fällen ist es besonders wichtig, dass Sie Magnetrol die exakte Geräte-Type und die Seriennummer des zu ersetzenden Originalgerätes mitteilen. Später zurückgeschickte Teile oder komplette Geräte werden nach ihrem Zustand und der Anwendbarkeit der Garantiebestimmungen entsprechend gutgeschrieben.

Magnetrol ist nicht haftbar für falsche Anwendung oder Kosten, die sich aus dem Einbau oder der Verwendung der Geräte ergeben.

### **VERFAHREN BEI RüCKLIEFERUNGEN**

Bevor Geräte oder Teile von Geräten zurückgeschickt werden, müssen diese eindeutig gekennzeichnet sein. Hierzu muss bei Magnetrol eine "RMA"-Nummer angefordert werden, die in Form eines "Typenschildes" geliefert wird. Dieses muss ausgefüllt werden und an den entsprechenden Teilen unverlierbar befestigt werden. Das Formular erhalten Sie bei Ihrem nächsten technischen Büro oder direkt beim Magnetrol-Kundendienst. Geben Sie dabei bitte Folgendes an:

- 1. Kundenadresse
- 2. Werkstoffbeschreibung
- 3. Magnetrol-Bestellnummer Geräte/Seriennummer
- 4. Gewünschte Leistung
- 5. Grund der Rücklieferung
- 6. Prozesseinzelheiten.

Ein Gerät, das in einem Prozess verwendet wurde, muss korrekt entsprechend den für den Eigentümer zutreffenden, jeweiligen geltenden Gesundheits- und Sicherheitsnormen gereinigt sein, bevor es ans Werk zurückgeschickt wird. Außen an der Transportkiste bzw. dem Transportkarton muss ein Materialsicherheits-Datenblatt angebracht sein. Alle Rücklieferungen müssen für Magnetrol kostenfrei erfolgen. Magnetrol *kann keine* Rücklieferungen per Nachnahme akzeptieren.

Sie erhalten die Ersatzteile ab Werk.

TECHNISCHE INFORMATION: GE 48-635.3<br>GÜLTIG AB: APRIL 2017 GÜLTIG AB: APRIL 2017<br>ERSETZT VERSION VOM: November 2016

TECHNISCHE ÄNDERUNGEN VORBEHALTEN

![](_page_35_Picture_20.jpeg)

![](_page_35_Picture_938.jpeg)